# **BookSense User Guide**

**English Manual For Software Version in draft (v0.5)** 

**March, 2009.** 

## **HIMS Co., Ltd.**

*139-9, Gajung-dong, Yuseong-gu, Daejeon, Korea 305-350 Phone: +82-42-864-4460 Fax: +82-42-864-4462 Email: hims@himsintl.com Website: www.himsintl.com*

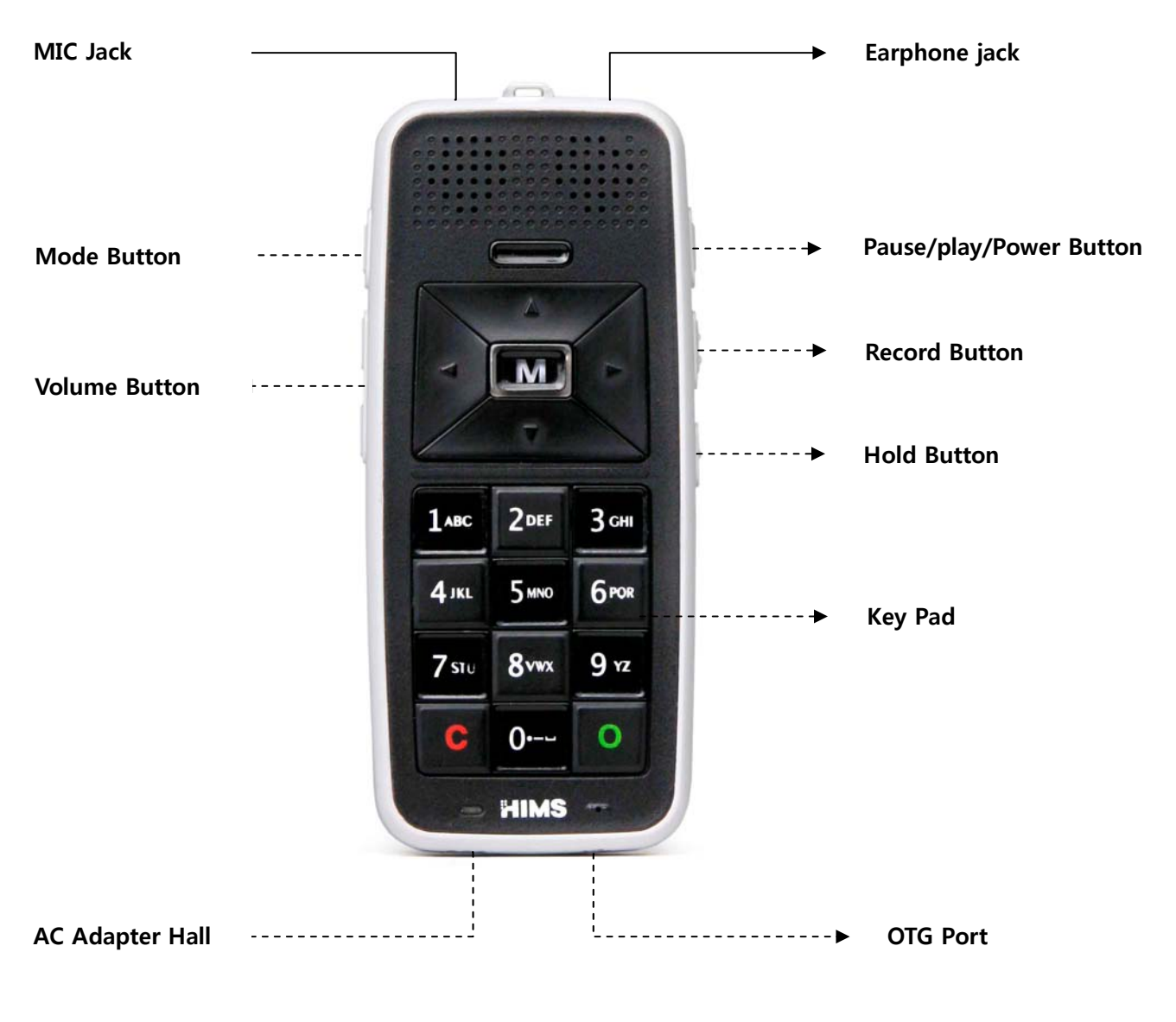

**BookSense Front** 

#### **Federal Communication Commission Interference Statement**

This equipment has been tested and found to comply with the limits for a Class B digital device, pursuant to Part 15 of the FCC Rules. These limits are designed to provide reasonable protection against harmful interference in a residential installation. This equipment generates, uses and can radiate radio frequency energy and, if not installed and used in accordance with the instructions, may cause harmful interference to radio communications. However, there is no guarantee that interference will not occur in a particular installation. If this equipment does cause harmful interference to radio or television reception, which can be determined by turning the equipment off and on, the user is encouraged to try to correct the interference by one of the following measures:

• Reorient or relocate the receiving antenna.

• Increase the separation between the equipment and receiver.

• Connect the equipment into an outlet on a circuit different from that to which the receiver is con-nected.

• Consult the dealer or an experienced radio/TV technician for help. FCC Caution: To assure continued compliance, (example - use only shielded interface cables when connecting to computer or peripheral devices). Any changes or modifications not expressly approved by the party responsible for compliance could void the user's authority to operate this equipment.This device complies with Part 15 of the FCC Rules. Operation is subject to the following two conditions: (1) This device may not cause harmful interference, and (2) this device must accept any interference received, including interference that may cause undesired operation

#### **IMPORTANT NOTE:**

FCC RF Radiation Exposure Statement:

This equipment complies with FCC RF radiation exposure limits set forth for an uncontrolled environment. This transmitter must not be co-located or operating in conjunction with any other antenna or transmitter.

## **TABLE OF CONTENTS**

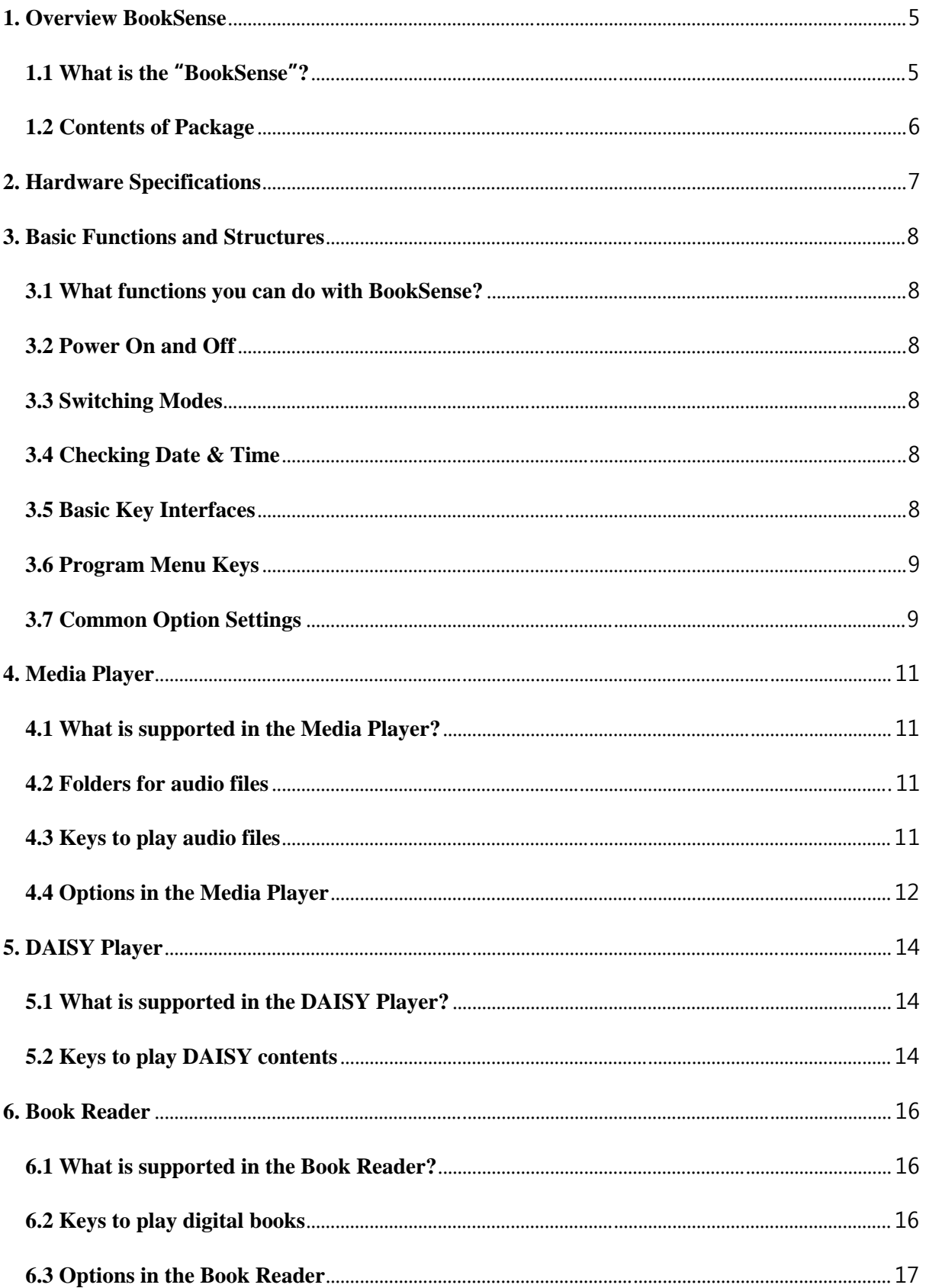

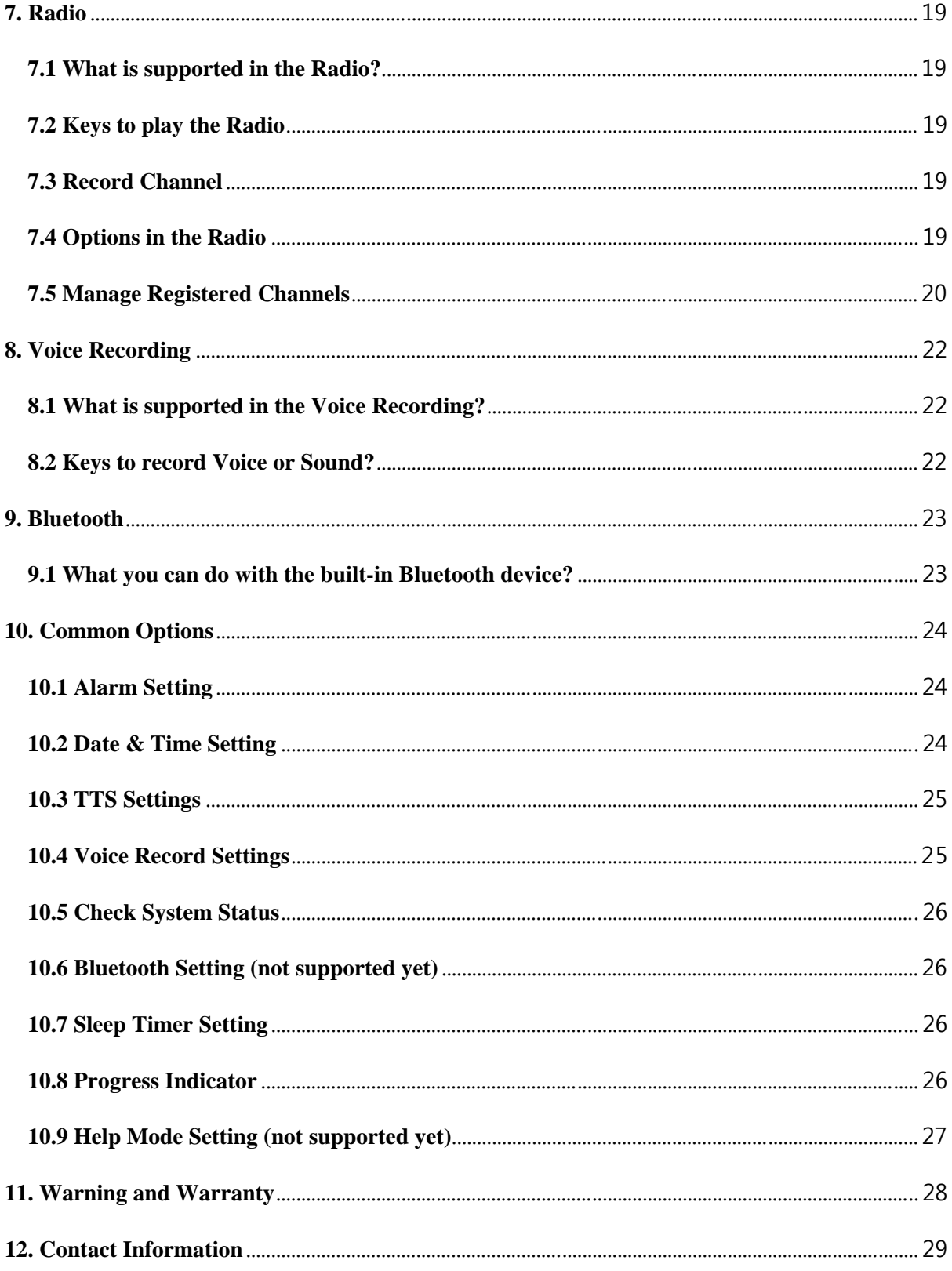

### **1. Overview BookSense**

#### **1.1 What is the "BookSense"?**

Congratulations on the purchase of your new "BookSense"

"BookSense" is a digital audio player which is made by HIMS Co,.LTD. who is well known of the manufacturer of SENSE. It is very tiny and small device to play digital book, audio files and DAISY contents. You can record voice, lecture, any of natural sound, FM channel and even record external audio source in line-in mode.

"BookSense" has two different models. One is named "BookSense XT (Black)" and the other is named "BookSense (White)". "BookSense XT (Black)" is standard model and has built-in 4GB storage (currently 1GB but it should be expanded in the future) in it so that user can save various contents without extending memory and it has FM radio and Bluetooth device in it.

On behalf of "BookSense XT (Black)", "BookSense (White)" has no internal storage, FM radio and Bluetooth so that user can choose one of two by their preference. "BookSense (White)" will be given with SD-1GB external memory so user can save their contents into external SD memory.

With "BookSense XT (Black)", if you use Bluetooth headset, you will be free to listen various contents from being annoyed by wired connection between "BookSense" and your ears.

Once you connect AC adaptor to "BookSense", it will take 20 seconds until the system is loaded. It is same when you press reset switch which is located on the right side as a small pin hole next to KEY LOCK switch.

#### **1.2 Contents of Package**

- "BookSense" Device
- Battery pack
- $\bullet$  AC adaptor ( 5V DC, 2A)
- $\bullet$  Earphone
- SD Card  $(1G)$  White mode only
- $\bullet$  USB Cable for connecting to PC
- USB Cable for using USB thumb drive
- Pouch(Not supported yet)
- Strap or Necklace (Not supported yet)
- External CD-ROM (option) Including AC adaptor and USB connect cable(Not yet)
- **•** User Guide

## **2. Hardware Specifications**

- $\bullet$  CPU : S3C2443X-533MHz
- $\bullet$  RAM : 128MB
- MP3 Recording (Internal, External, Line-In, FM)
- $\bullet$  USB OTG (Mini AB type connector)
- SD Card Slot
- User Data Memory : 4GB BookSense XT Only
- FM Radio BookSense XT Only
- $\bullet$  Bluetooth 2.0 (Support stereo Bluetooth headset) BookSense XT Only
- $\bullet$  Stereo Earphone Jack (3.5 pie)
- Stereo Microphone Jack (3.5 pie, available for Line-In)
- **•** Internal Stereo Speaker
- $\bullet$  Internal Mono Microphone
- Detachable battery (Lithium Polymer, 3.7V)
	- 12 hours continued use.
	- 2 hours charging time using AC adapter, 5 hours charging time using USB cable.
- $\bullet$  DC-Jack(3.5 pie)
- Size:  $47mm(W)$  x  $108mm(L)$  x  $18.5mm(H)$
- $\bullet$  Weight: 107g

## **3. Basic Functions and Structures**

#### **3.1 What functions you can do with BookSense?**

- Media Player: Play various audio file formats
- DAISY Player: Play DAISY contents
- **•** Book Reader: Read text files with various methods
- Radio: Receive signals from the radio station, recording channel, manage user registered channels
- Voice Recording: Record voice, Lecture, natural sounds and Line-in recording
- Support Bluetooth Headset

#### **3.2 Power On and Off**

- Power On: Press PLAY button (First button from the top on the right side)
- Power Off: Press PLAY button more than 2 seconds

#### **3.3 Switching Modes**

- Switching mode: Press MODE Button (First button from the top on the left side)
- Modes are rotated in order of Media Player, Daisy Player, Book Reader, Radio

#### **3.4 Checking Date & Time**

• Checking date & time: Press TIME button (Small bar button above NAVIGATION buttons)

#### **3.5 Basic Key Interfaces**

- Move to next item: Press DOWN ARROW button
- Move to previous item: Press UP ARROW button
- Enter into sub item: Press RIGHT ARROW button
- Back to upper item: Press LEFT ARROW button
- Select item: Press OK button
- Run item: Press PLAY or OK button
- Cancel current work: Press CANCEL button
- Check battery status: Press OK button more than 2 seconds

#### **3.6 Program Menu Keys**

- Press MENU button (located at the center of NAVIGATION buttons)
	- You can't call menu while dialog box is activated
- Move to previous menu: Press UP ARROW button
- Move to next menu: Press DOWN ARROW button
- Enter into sub menu: Press OK button or RIGHT ARROW button
- Go up to upper menu: Press LEFT ARROW button.
- Cancel menu: Press CANCEL button
- Run menu: Press OK button on menu that you want to run
- Description of each program menu (Not supported yet)
	- Structure of each program menu: Each program menus  $+$  Global options menu
	- Description of each program menu: Refer to each program

#### **3.7 Common Option Settings**

You can call "Common option settings" menu after calling each program menu. First, call each program menu by pressing MENU button and move to "Common option settings" by pressing UP or DOWN ARROW button. And select each setting menu by pressing RIGHT ARROW button or OK button. You can refer to detailed settings in Chapter 10 Common Option Settings.

- Alarm Setting includes set alarm time
- Date and Time Setting includes check date and time, set date and time
- TTS Setting includes volume, rate and pitch
- Voice Recording Setting
- Check System Status
- Bluetooth Setting
- Sleep Timer Setting
- **Progress Indicator**
- Format
- Default Storage Device
- $\bullet$  Help Mode (Not supported yet)

## **4. Media Player**

#### **4.1 What is supported in the Media Player?**

- MP3, MP4, OGG, WAV, WAX, WMA(Protected-WMA is not supported yet), asf file format
- Audible audio(.aa, .aax), NLS audio(3gp file, AMR-WB+: Not supported yet), RFB&D audio files(AudioPlus, AudioAccess: Not supported yet)

#### **4.2 Folders for audio files**

- [RADIO]: Folder which contain the recorded files of channel through the "Radio" program
- [RECORD]: Folder which contain the recorded files of voice through the "Media" Player" program

#### **4.3 Keys to play audio files**

- Audio File Selection Interfaces
	- Move to next file or folder: Press DOWN ARROW button
	- Move to previous file or folder: Press UP ARROW button
	- Select file or Cancel selected file: Press OK button
	- Play file: Press PLAY button
	- Play files in selected folder: Select folder and then press PLAY button
	- Enter into sub folder: Press OK button or RIGHT ARROW button
	- Back to upper folder: Press LEFT ARROW button
	- Button 1: Go to  $5<sup>th</sup>$  previous object from current list
	- Button 4: Go to  $5<sup>th</sup>$  next object from current list
	- Button 2: Go to  $10^{th}$  previous object from current list
	- Button 5: Go to  $10^{th}$  next object from current list
	- Button 3: Go to top of the list
	- Button 6: Go to end of the list
	- $\blacksquare$  Button 7: Select all the lists
	- Cancel: Cancel all selected lists
- Interfaces in Playlist
	- Move to next item: Press RIGHT ARROW button
	- Move to previous item: Press LEFT ARROW button
	- Move to top item: Press UP ARROW button
	- Move to bottom item: Press DOWN ARROW button
	- Interval Repeat: Press RECORD button while playing to set position and then press RECORD button end position to repeat interval
	- Stop Interval Repeat: Press PLAY button while repeating interval
	- Back to playlist: Press CANCEL button while playing
- Other Key Interfaces (while playing)
	- **Button 1: Set mark**
	- Button 2: Go to mark
	- Button 3: Delete mark
	- **Button 4: Play slowly**
	- Button 5: Normal speed
	- Button 6: Play fast
	- Button 7: Change setting time index by 5sec, 15sec, 30sec, 60 sec, 5min, 10min, 30min, 60 min as rotated
	- $\blacksquare$  Button 8: Go to percentage
	- Button 0: Display current play information

#### **4.4 Options in the Media Player**

- Equalizer Setting
	- Call menu by pressing MENU button and move to "Equalizer setting" menu by pressing UP or DOWN ARROW button and then press RIGHT button or OK button
	- Move to items by pressing RIGHT or LEFT ARROW button and select one of values such as "Normal", "Pop", "Rock", or "Classic" by pressing OK button
- **Playback Settings**
- Call menu by pressing MENU button and move to "Playback Settings" menu by pressing UP or DOWN ARROW button and then press RIGHT button or OK button
- In "Selection" combo box, you can select one of settings such as "Read file name", "Number of interval repeat", "Shuffle:ON/OFF", "Repeat", or "Store position of file longer than" and then press OK button
- Move to each menu by pressing UP or DOWN ARROW button, each option of combo box can be changed by pressing RIGHT or LEFT button then press OK button to set or press CANCEL button to cancel
- Read file name: Select either YES or NO by pressing RIGHT or LEFT button and then press OK button
- Number of interval repeat: Select the value from 1 to 10 times and unlimited by pressing RIGHT or LEFT button and them press OK button
- Shuffle ON/OFF: Select either Random ON or OFF by pressing RIGHT or LEFT button and then press OK button
- Repeat: Select either YES or NO by pressing RIGHT or LEFT button and then press OK button
- Store position of file longer than: Select OFF, 5min, 10min, 30min, or 60min by pressing RIGHT or LEFT button and then press OK button

## **5. DAISY Player**

#### **5.1 What is supported in the DAISY Player?**

- z DAISY 2.0/2.02/3.0, DAISY XML/Digital Talking Book
- ANSI/NISO Z39.86 2002, 2005
- $\bullet$  NLS contents (3gp, AMR-WB+: Not supported yet)
- RFB&D contents (AudioPlus, AudioAccess-Protected WMA: Not supported yet)
- Bookshare.org DAISY contents
- $\bullet$  NIMAS 1.1(Not supported yet)
- DRM: support 2006 PDTB2 authentication(Not supported yet)

#### **5.2 Keys to play DAISY contents**

- Select Contents Interfaces
	- Move to next contents: Press DOWN ARROW button
	- Move to previous contents: Press UP ARROW button
	- Play contents: Press PLAY button
	- Enter into sub folder: Press RIGHT button
	- Back to upper folder: Press LEFT button
	- Button 1: Go to  $5<sup>th</sup>$  previous object from current list
	- Button 4: Go to  $5<sup>th</sup>$  next object from current list
	- Button 2: Go to  $10^{th}$  previous object from current list
	- Button 5: Go to  $10^{th}$  next object from current list
	- Button 3: Go to top of the list
	- Button 6: Go to end of the list
- Play Contents Interfaces
	- Switch mode to move: Press UP or DOWN ARROW button
		- ◆ Modes are rotated in order of Phrase, Paragraph, Heading, Level 1~5, Page, Home/End, and Mark
	- Each mode option is as follows;
		- $\blacklozenge$  Phrase: move by 1 phrase
		- ◆ Paragraph: move by 5 phrase
- ◆ Heading: move by heading
- ◆ Level: navigate level from 1 to 5 level depth (Maximum depth is depend upon DAISY contents format)
- ◆ Page: move by page
- Mark: move by mark (only set mark before)
- Move to next of selected mode option: Press RIGHT ARROW button
- Move to previous of selected mode option: Press LEFT ARROW button
- Pause & Resume playing contents: Press PLAY button
- Other Key Interfaces (while playing)
	- Button 1: Set mark
	- Button 2: Go to mark
	- Button 3: Delete mark
	- Button 4: Play slowly
	- Button 5: Normal speed
	- Button 6: Play fast
	- Button 7: Go to page
	- **Button 8:** Go to heading
	- Button 9: Book INFO
	- $\blacksquare$  Button 0: Display current play information

## **6. Book Reader**

#### **6.1 What is supported in the Book Reader?**

- $\bullet$  txt, rtf, doc, docx, html, xml, brl, brf
- Bookshare Braille file(.bks: Not supported yet)

#### **6.2 Keys to play digital books**

- File Selection Interfaces
	- Move to next file: Press DOWN ARROW button
	- Move to previous file: Press UP ARROW button
	- Enter into sub folder: Press RIGHT ARROW button
	- Back to upper folder: Press LEFT ARROW button
	- Button 1: Go to  $5<sup>th</sup>$  previous object from current list
	- Button 4: Go to  $5<sup>th</sup>$  next object from current list
	- Button 2: Go to  $10^{th}$  previous object from current list
	- Button 5: Go to  $10^{th}$  next object from current list
	- Button 3: Go to top of the list
	- Button 6: Go to end of the list
- Book Reading Interfaces
	- Switch moving mode: Press UP or DOWN ARROW button and then modes are rotated in order of Page, Paragraph (Default), Line, Sentence, Word, Character, Phonetic, Search word
	- Move by mode: Press RIGHT or LEFT ARROW button while playing or pausing
		- Move by page or paragraph, even you can scroll by pressing RIGHT or LEFT ARROW button , reading will not be stopped
		- Move by other mode options, if it is Sentence mode, by pressing RIGHT or LEFT button it will be stopped after reading next sentence. But it will continue to keep reading by pressing RIGHT or LEFT button.
	- Pause Reading or Resume Reading: Press PLAY button
	- Stop Reading: Press CANCEL button while playing or pausing, Reading book will be stopped and it will be focused at the place where you can select books
- Other Key Interfaces (while playing)
	- Button 1: Set bookmark or voice memo
	- Button 2: Go to bookmark or voice memo
	- Button 3: Delete bookmark or voice memo
	- Button 4: Read slowly
	- Button 5: Normal speed
	- Button 6: Read fast
	- Button 7: Go to page
	- Button 8: Go to Percentage
	- Button 9: Switch mode between bookmark and voice memo
	- Button 0: Display current book information

#### **6.3 Options in the Book Reader**

- $\bullet$  Recently Lists
	- Call menu by pressing MENU button and move to "Recently Lists" menu by pressing UP or DOWN ARROW button and then press OK button or RIGHT ARROW button
	- $\blacksquare$  If this menu is activated, current reading will be stopped and recent book lists will be displayed then you can move through books by pressing UP or DOWN ARROW button and select book that you want to read by pressing OK button
- **Search Document Files** 
	- Call menu by pressing MENU button and move to "Search Document Files" menu by pressing UP or DOWN ARROW button and then press OK button or RIGHT ARROW button
	- If this menu is activated, current reading will be stopped and Book Selection will be displayed with lists of files or folders then you can move through books by pressing UP or DOWN ARROW button and select other book that you want to read by pressing OK button
- Setting Page Size: (not supported)
	- Call menu by pressing MENU button and move to "Setting Page Size" menu by pressing UP or DOWN ARROW button and then press OK button or RIGHT ARROW button
- You can put the value from 60 to 100 for "characters per line"
- You can put the value from 18 to 40 for "lines per page"
- You can move between above two items by pressing UP or DOWN ARROW button
- Default page size is by 80 characters and 25 lines
- You can save settings by pressing OK button to set or pressing CANCEL button to cancel
- Setting Form Feed: (Not supported yet)
	- Call menu by pressing MENU button and move to "Setting Form Feed" menu by pressing UP or DOWN ARROW button and then press OK button or RIGHT ARROW button
	- Select either "Ignore Form Feed" or "Separate Page by Form Feed" by pressing UP or DOWN ARROW button and then press OK button

## **7. Radio**

#### **7.1 What is supported in the Radio?**

- $\bullet$  Receive signal from the radio stations
- Record channel
- Manage user's channels

#### **7.2 Keys to play the Radio**

- Increase channel by 0.1Mhz: Press LEFT ARROW button
- Decrease channel by 0.1Mhz: Press RIGHT ARROW button
- Scan previous channel: Long pressing of LEFT ARROW button
- Scan next channel: Long pressing of RIGHT ARROW button
- Move to previous registered channel: Press UP ARROW button
- Move to next registered channel: Press DOWN ARROW button
- Select registered channel: Press Button 1~6
	- You can select registered channel directly by pressing Button 1~6.
	- Channels should be registered prior to select channel
- Confirm current channel information: Press Button 0

#### **7.3 Record Channel**

- Start recording: Long pressing of RECORD button (Second button from the top on the right side)
- Pause & Resume recording: Press RECORD button while recording channel
- Stop recording: Press PLAY button or OK button while recording channel
- Cancel recording: Press CANCEL button while recording channel, stop recording channel or pause recording channel

-------------------------------------------------------------------------------------------------

• Play recorded file: After switching media folder, play the files that inside radio folder. Search recorded files and while playing files in "RADIO" folder through the "Media Player"

#### **7.4 Options in the Radio**

- **External Speaker Setting** 
	- Your earphone will work for antenna for receiving signals from radio station so you need to insert earphone into device. In that case, if you want to hear radio through speaker, you need to set this option to YES
	- **Press UP or DOWN ARROW button and select either YES or NO. And then** press OK button to complete this setting
- Channel Recording Setting
	- In "Selection" combo box, you can select item that you want to set by pressing UP or DOWN ARROW button and then press OK button.
	- You can move through items by pressing UP or DOWN ARROW button.
	- If you want to return back to "Selection" combo box from list of items, press CANCEL button or LEFT ARROW button.
	- Type of recording format: Select either MP3 or WAV and then press OK button
	- Sampling rate: Select either WAV(8000~44100 MHz) or MP3(16000~48000 MHz) and then press OK button
	- Bit Rate: Select either 8bit or 16 bit and then press OK button
	- Mode: Select either Mono or Stereo and then press OK button
	- Save settings: Select "Adjust Settings" and then press OK button
	- Cancel saving settings: Select "Cancel Adjusting Settings" and then press OK button or simply press CANCEL button

#### **7.5 Manage Registered Channels**

- Register Channel:
	- You can register channels up to 6 in order to scan those channels fast.
	- First, scan channel that you want to register.
	- Call menu by pressing MENU button and move to "Manage registered channels" menu by pressing UP or DOWN ARROW button and then select this menu by pressing RIGHT ARROW button or OK button.
	- In "Selection" combo box, select "Register" item by pressing UP or DOWN ARROW button and then press OK button.
- When you are asked to put Button that you want to use for registering channel, move through items from 1 to 6. If one of them is empty, you can register current cannel to Button by pressing OK button.
- Delete Registered Channel:
	- Call menu by pressing MENU button and move to "Manage registered channels" menu by pressing UP or DOWN ARROW button and then select this menu by pressing RIGHT ARROW button or OK button.
	- In "Selection" combo box, move to "Delete" item in combo box by pressing UP or DOWN ARROW button and then press OK button.
	- By pressing UP or DOWN ARROW button, move to channel that you want to delete and then press OK button.
- Temporary Interfaces:
	- Register Channel: Button 8 (from 1 to 6, current channel will be registered sequentially)
	- Delete Registered Channel: Move to registered channel by pressing Button  $1\neg 6$ and if the channel is played then delete current channel by pressing Button 9.

## **8. Voice Recording**

#### **8.1 What is supported in the Voice Recording?**

- Recording voice, lecture and nature sound via internal or external Microphone.
- Line-In recording for external audio source.(Not supported yet)

#### **8.2 Keys to record Voice or Sound?**

- Recording: Long pressing of RECORD button. If you are in the Radio program, current channel will be recorded in line-in mode
- Pause Recording: Press RECORD button while recording voice or sound (Not supported yet)
- Resume Recording: Press RECORD button while stopping recording (Not supported yet)
- Cancel Recording: Press CANCEL button while recording voice or (pausing recording: Not supported yet) The recorded file will be removed and you will return to the place at where you started recording.
- Stop Recording and Play recorded file: Press PLAY button while recording voice or (pausing recording: Not supported yet)
	- Original interface: If you press PLAY button while recording voice, the mode will be switched to the Media Player and then play the last recorded file. (Not supported yet)
	- Temporary interface: If you press PLAY button while recording voice, the prompt message will be display then select YES to play the recorded file.
- Record file will be saved into "RECORD" folder so you can play recorded file through the Media Player.

## **9. Bluetooth**

#### **9.1 What you can do with the built-in Bluetooth device?**

- Bluetooth ON: Press OK button when you
- Bluetooth OFF: Enabled device
- Connecting headset
- Disconnecting headset:
- Unpair Bluetooth device: Delete the connecting Information

## **10. Common Options**

#### **10.1 Alarm Setting**

- You can move to "Alarm Setting" menu and run menu by pressing RIGHT ARROW button or OK button.
- You can move each setting by pressing UP or DOWN ARROW button.
- If you press OK button on "check alarm time" you can check alarm time and each character by pressing RIGHT or LEFT button
	- $\blacksquare$  Put the date by 24-hour clock into the edit box by pressing key pad.
	- If you set completely, move to minute edit box using DOWN ARROW button and put the data as well. If you want to delete press CANCEL button.
	- **Press DOWN ARROW button and select alarm melody that you want by** pressing RIGHT or LEFT button.
	- **Press DOWN ARROW button and select alarm period. The default is once and** pressing RIGHT or LEFT button switch Monday through Friday, Monday through Saturday, Weekend, and Everyday.
	- **Press DOWN ARROW button and select alarm duration. By pressing RIGHT or** LEFT button to switch and variation is  $1 \sim 10$  min.
	- If you set completely, press OK button to apply setting. If you want to cancel setting, press CANCEL button. Please make sure that you need to press CANCEL button 3 times if it is located Hour/Minute combo box.
- If you want to delete alarm setting that you have already set, go to "Delete Alarm" from the "Alarm Setting" by pressing UP or DOWN ARROW button and press OK button then the alarm setting will be deleted immediately.

#### **10.2 Date & Time Setting**

- You can move to "Date & Time Setting" menu and run menu by pressing RIGHT ARROW button or OK button.
- You can move each setting by pressing UP or DOWN ARROW button.
	- **Put the Month in the first edit box by using key pad. In this way, by using UP or** DOWN ARROW button you can put day, year, time, minute in the following edit boxes.
- If you set completely, press OK button to apply your setting. If you want to cancel the setting press CANCEL button 3 times and close edit box.
- If you want to check current date and time, press OK button "Check Date  $\&$ Time" from the menu and then it will announce current date and time.
- You can also recheck date and time by using UP or DOWN ARROW button and check each character using RIGHT or LEFT ARROW button. (not supported yet)

#### **10.3 TTS Settings**

- You can move to "TTS Settings" menu and run menu by pressing RIGHT ARROW button or OK button.
- You can move each setting by pressing UP or DOWN ARROW button.
	- TTS volume: Select the value from 0 to 10 by pressing LEFT or RIGHT ARROW button
	- TTS speed: Select the value from 0 to 11 by pressing LEFT or RIGHT ARROW button
	- TTS pitch: Select the value from 0 to 9 by pressing LEFT or RIGHT ARROW button
	- Save settings: Press OK button
	- Cancel saving settings: Press CANCEL button

#### **10.4 Voice Record Settings**

- You can move to "Voice Record Setting" menu and run menu by pressing RIGHT ARROW button or OK button.
- You can move each setting by pressing UP or DOWN ARROW button and "Select" recording file type", "Select sound input method" by pressing RIGHT or LEFT button.
- $\bullet$  Set recording file type. It can be supported 'mp3', 'wav' and switch the value of option by pressing RIGHT or LEFT button.
- Set recording mode: By pressing RIGHT or LEFT button you can set recording mode internal microphone, external microphone and Line-in.
- Set sample rate: By pressing RIGHT or LEFT button you can set sample rate for the MP3- 22050Hz, wav- 44100Hz.
- Set bit level: By pressing RIGHT or LEFT button you can select either 8bit or 16bit.
- Select channel: By pressing RIGHT or LEFT button you can select either stereo or mono.

#### **10.5 Check System Status**

- You can move to "Check battery Status" menu and run menu by pressing RIGHT ARROW button or OK button.
- Battery level is high, low, critical and inform the status whether AC adopter or battery is using or not.
- Storage space: If you want to know storage space, press UP or DOWN ARROW button. The information is as follows; Free space, total space, flashdisc, sd card space. USB storage space (not supported yet)
	- You can check memory status by using UP or DOWN ARROW button and check each character using RIGHT or LEFT ARROW button.

#### **10.6 Bluetooth Setting (not supported yet)**

• You can move to "Date & Time Setting" menu and run menu by pressing RIGHT ARROW button or OK button.

#### **10.7 Sleep Timer Setting**

- You can move to "Sleep Timer Setting" menu and run menu by pressing RIGHT ARROW button or OK button.
- You can change "Sleep Timer Setting" by pressing RIGHT or LEFT ARROW button to select 10, 20, 30 minutes, 2, 3 hours and then press OK button. The Default is disabled. If you want to cancel setting press CANCEL button.

#### **10.8 Progress Indicator**

• You can move to "Progress Indicator" menu and run menu by pressing RIGHT ARROW button or OK button.

- You can move each setting by pressing RIGHT or LEFT ARROW button to select one of these options 'disabled' 'message' 'beep' while running software. The default is beep.
- If you select one of these options, press OK button to apply setting. If you want to cancel setting, press CANCEL button.

#### **10.9 Help Mode Setting (not supported yet)**

## **11. Warning and Warranty**

- Under decision

## **12. Contact Information**

If you are having any problems with BookSense, please contact the dealer from whom you bought your unit. If you require further assistance, please contact us at hims@himsintl.com. Or, you can contact HIMS by phone at +82-42-864-4601.